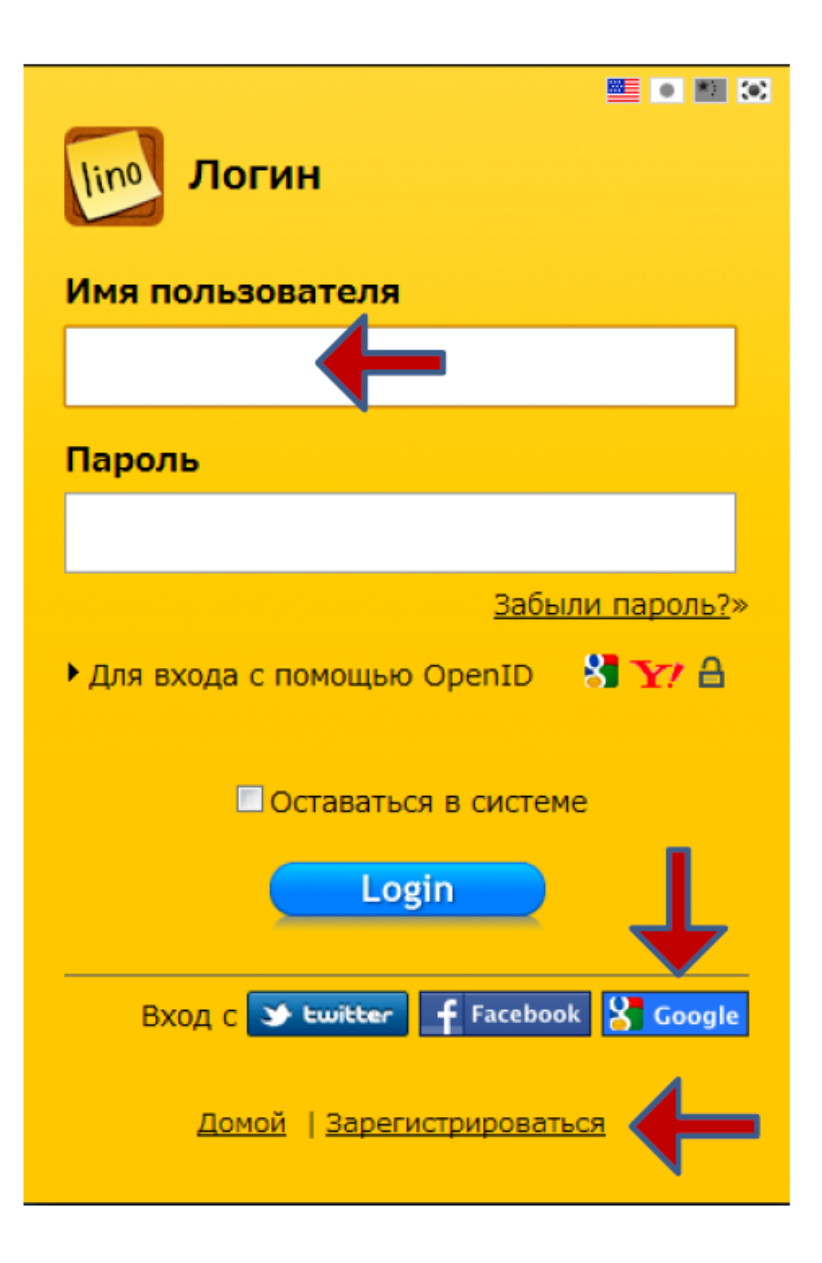

Как создать Стену

Первым шагом будет получение аккаунта на сервисе Linoit.com. Напечатайте (лат) имя пользователя

Зарегистрируйтесь либо войдите под аккаунтом Гугла или Facebook

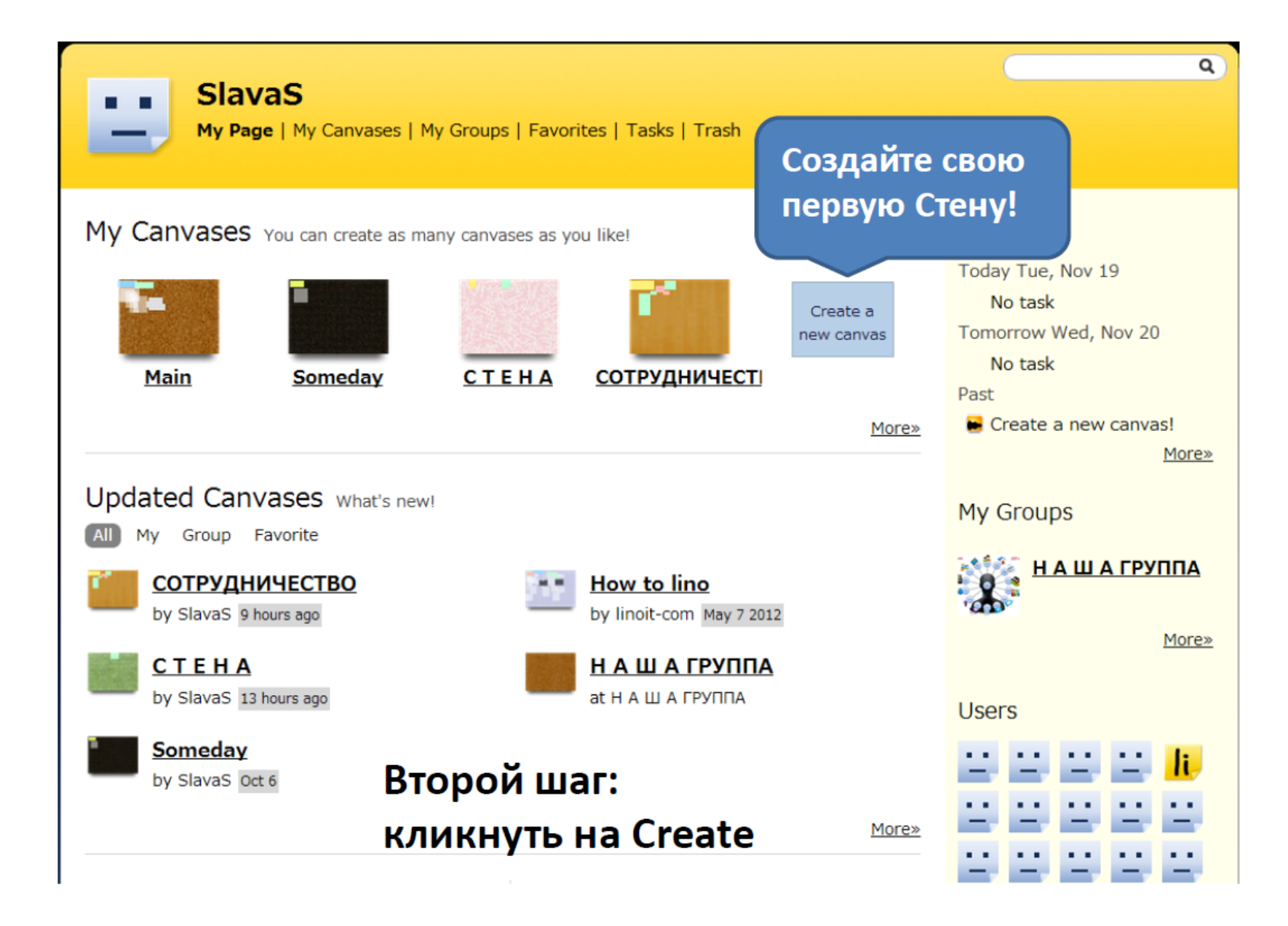

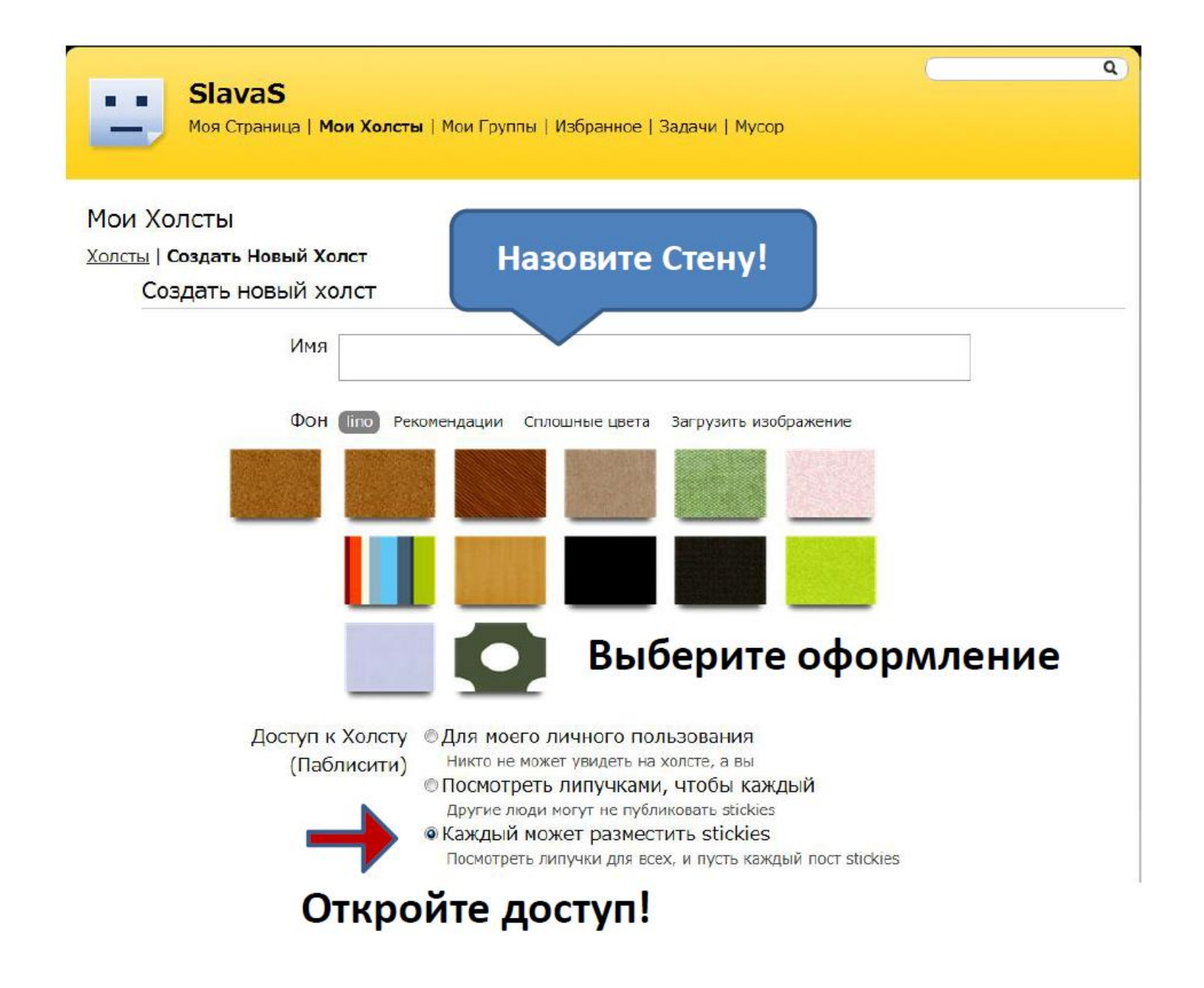

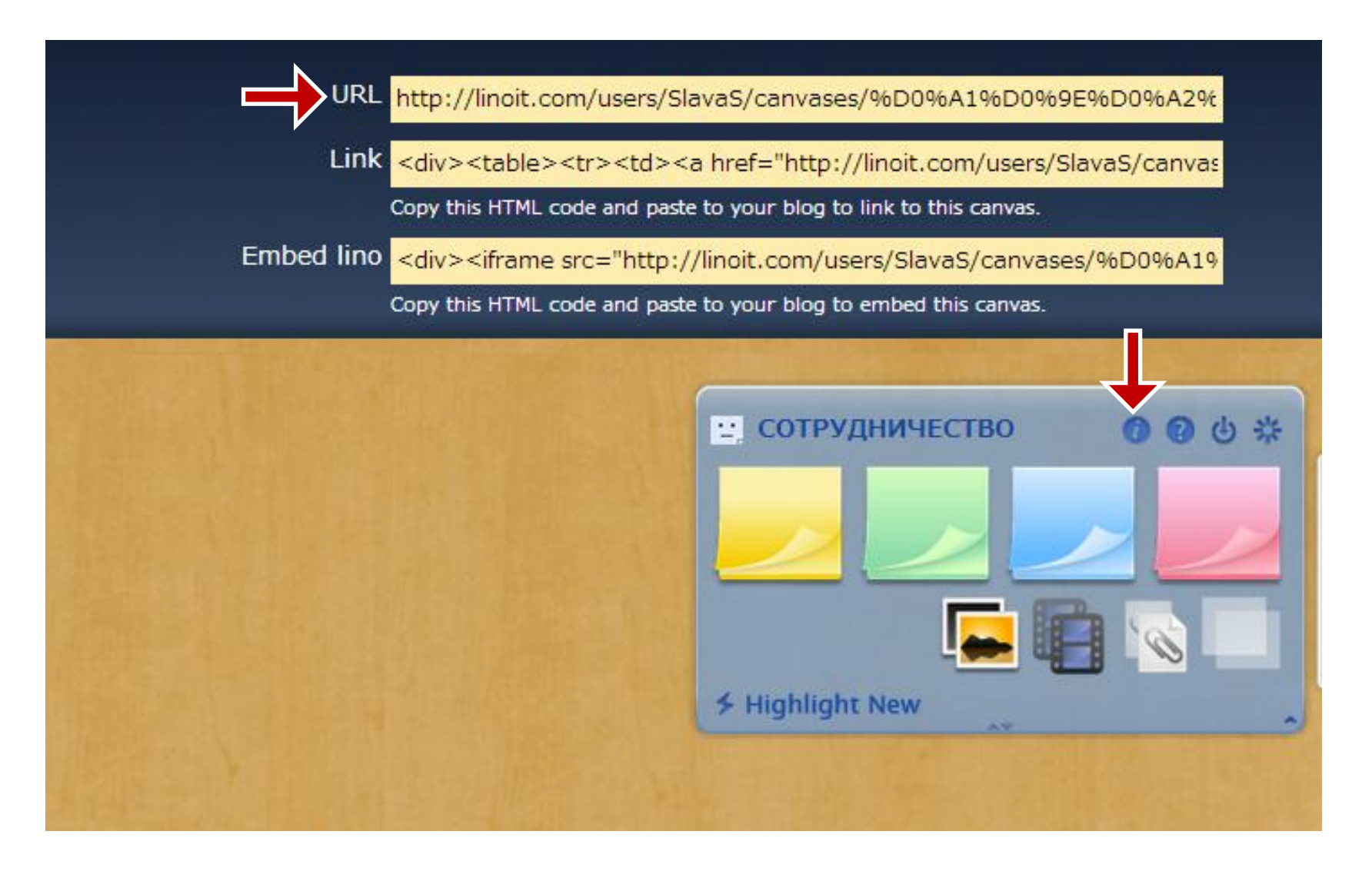

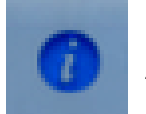

## **Кликнуть на , чтобы получить ссылку и коды html**